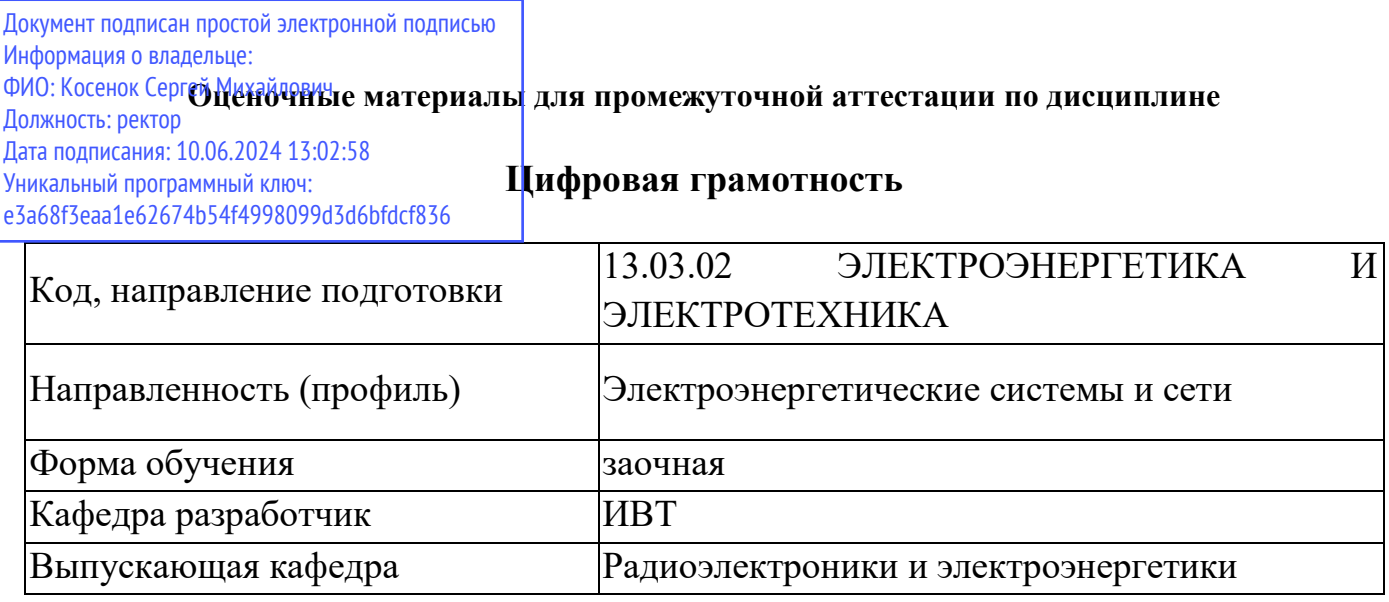

## **Примерные вопросы для контрольной работы:**

1. Исследовать характеристики Wi-Fi соединения.

- установить на ноутбук программу WiFi Analyser с сайта https://www.microsoft.com/ru-ru/p/wifi-analyzer/9nblggh33n0n или на смартфон на платформе Андроид из Google Play,

- запустить программу WiFi Analyser и измерить параметры Wi-Fi роутера (смартфона, включенного в режим раздачи Интернет) на расстоянии 1 м от ноутбука (второго смартфона): частота (МГц), ширина канала (МГц), номер канала, уровень сигнала  $(\overline{P_{C}},\overline{A}6M)$  и протокол,

- рассчитать дальность работы беспроводного канала связи в свободном пространстве и мощность передатчика роутера.

2. Создать 4-х страничную базу данных в Excell в форме таблиц:

- первая таблица с заголовками: вид работы (монтаж, настройка, подготовительные операции), стоимость видов выездной работы (15 тыс. руб., 10 тыс. руб., 5 тыс. руб.), объёмы работ (необходимо количество выездов по каждому виду работ),

- вторая таблица с заголовками - квалификационный разряд (1, 2, 3, 4, 5), оклад (70 тыс.руб., 75 тыс.руб., 80 тыс.руб., 85 тыс.руб., 90 тыс.руб.),

- третья таблица с заголовками - фамилия работника, квалификационный разряд (необходимо каждому частнику проекта присвоить один из разрядов: 1, 2, 3, 4, 5), оклад, премия,

- четвёртая таблица с заголовками - квалификационный разряд  $(1, 2, 3, 4, 5)$ , премия (10%, 15%, 25%, 50%, 70%),

- пятая таблица с заголовками - фамилия участника, сумма к выдаче,

- шестая таблица с заголовками – выручка, начисленная зарплата работников, денежные средства на социальное обеспечение и пенсионное обеспечение (35% от начисленной зарплаты, текущая прибыль (убыток),

- выполнить ассоциативную связь между таблицами и рассчитать полагающую каждому участнику проекта сумму к выдаче как результат суммирования оклада и премии, выручку и текущую прибыль (убыток) предприятия.

3. Используя сервис Google-Документы найдите в Википедии текст, раскрывающий биографию выдающегося человека (учёного, политика, художника, поэта, религиозного деятеля) и создайте реферат с включением в него титульного листа, содержания и текста. Формат страницы - А4, ориентация книжная, поля сверху, внизу, справа и слева по 2,5 см. Нумерация страниц сквозная, начиная с оглавления, номер ставится в правом нижнем углу или внизу по центру. Формат текста - Time New Roman, 12 пт, отступ первой строки 1см, выравнивание по ширине страницы, межстрочный интервал 1,5. Формат подзаголовка - 14 пт, полужирный, выравнивание по центру, отступ первой строки 1см, отступ перед абзацом 18 см, отступ после абзаца 6 пт.

4. Используя сервис Google-Таблицы составить таблицу косинусов и синусов из значений функции y(x)=cosin(x) и z(x)=sin(x), где x=(pi/15)\*n, где n=0,1,2…25

## **Вопросы для зачёта**

- 1. Виды поиска в сети Интернет
- 2. Глобальные и национальные поисковые системы.
- 3. Электронное правительство.
- 4. Функциональные возможности сайта Госуслуги.
- 5. Функциональные возможности сайта ФНС.
- 6. Функциональные возможности сайта ФИПС.
- 7. В чем отличие Goodle-Документа от текстового редактора Microsoft Word?
- 8. Делегация полномочий приглашенным пользователям в Google-Документах.
- 9. Сервис Google-Таблицы.
- 10. Математические и статистические приемы обработки в Google-Таблицах.
- 11. Сервис Google-карты.
- 12. Измерение расстояний в Google-Карты.
- 13. Создание презентаций в Power Point.
- 14. Авторский дизайн в Power Point.
- 15. Виды угроз, вирусы.
- 16. Возможности антивирусных программ.
- 17. Создание сайтов в Tilda.
- 18. Удостоверяющие центры
- 19. Беспроводные технологии передачи данных
- 20. Характеристики Wi-Fi соединения
- 21. Видеоэффекты в Shotcut.
- 22. Последовательность видеомонтажа в Chotcut.
- 23. Возможности конструктора визиток.
- 24. Возможности Point 3D при создании 3D изображений.
- 25. Вычисления квантовыми компьютерами
- 26. Алгоритм Гровера
- 27. Использование нейросетей в учебном процессе бакалавра